## 市販描画ソフトによる触図作成時の心得と実例集

筑波技術大学保健科学部情報システム学科

## 福井郁生

要旨:視覚障害をもつ学生にたいする授業4科目(エレクトロニクス基礎・情報機器論・情報構造論・ 情報科学概論)の補助教材として、図、および、触図(点字記入)を作成・使用した。これらの経験に 基づき、図面や触図を作成する際に気のついた注意事項を列挙したものである。またこれらの実例とし て、PDF化したファイル110枚をCD-R化して添付資料とした。 キーワード:点字、触図、触図作成時の注意、図データベース

1.はじめに

本短期大学(2005年10月、4年制大学に昇格)に着任し て以来9年間の担当4科目(エレクトロニクス基礎・情報 機器論・情報構造論・情報科学概論)について、弱視およ び点字使用学生への授業中の補助教材として、市販ソフト にを用いて図面を作成し、これから立体コピー現像機によ り触図(点字記入も)を作成し使用した。

描画作成の際に気をつけるべき「ちょっとした心使い」 の記述が本稿の目的である。これらはそれぞれの現場では 常識であっても、初めて触図等を作成する場合等の参考に なることを念頭においた。実例として、上記110枚のグラ フィカル図(ドロー系)をCD-R化(PDF:Portable Document Format 形式、ペイント系)して、参考用の添付資 料とした。

#### 2.図形作成時の制約

原則として、弱視用の図と触図を対で作成している。まず 弱視用に作成した図 (墨字 18 ポイント、A4 版縦書あるい は横書)の部分はそのまま触図用として採用し、墨字は逐 一点字18ポイントに置換・記入している。ということは点 字の字数が増えることを予想して、墨字は極力少なくする か、図形要素間のスペースを広くとる等の工夫をして(弱 視用の)図を作成しなければならない。スペースに余裕が あるときは墨字と点字を併記している(79機墨点5c、pdf、 110概墨点5c・pdf)。

「一つの図は一枚の用紙で」というのが大原則であるが、 実際は機能的に関連している(図的に各要素が矢印等で結 線されている)複数の図が含まれていることが多く、点字 使用者が全体像を把握するには困難が伴う。

一方、点字教科書の触図は「点図」を基本単位とし、こ れらの集合として図が構成される[l]。この場合の心得も、 ここで述べている注意事柄と重なる部分があるだろう。し かし点字と墨字の教科書は対応しているとはいえ、独立し

て作成することができるので、上記のような物理的制約は 少ないだろう。

- 3.使用の機器、および、ソフトウェア
- ・ ノートパソコン ソニー PCG-XR7E/K
- OS Microsoft Windows 2000 Professional
- ・ Microsoft Office 2000: Word および Excel
- ・カラープリンタエプソンPM-970C
- ・スキャナーエプソンGT-9800F
- ・ 点訳ソフト EXTRA Ver.3 および BRAILLE STAR III
- ・ 点字入力ソフト(IME) Bracon [2]
- ・立体コピー機(現像機)ミノルタ
- 4.心得の実際
- (1)視覚障害学生に極力分かりやすい図や触図を作成しよ うという強くて持続的な(時間を1階しまない)意思を 維持すること。これが実はむずかしい!
- (2)(ときには)学生に上記を聞いてみること(内容が理 解できないのか、図/触図が分かりにくいのか)。
- (3)点字と線分との距離は近くても1文字程度のスペース は必要。離れ過ぎると当該線分や当該図形との対応関 係が暖昧になる.図や点字の密度が高くなるとどこで 妥協するかが悩むところ。
- (4)線の種類は、実践・破線・二重線・太線・細線、およ び、これらの組み合わせ。種類は少ないほうがよい。 立体コピー現像機にかけると細線が現れなかったり、 二重線が実践と区別がつかないことがある。
- (5)矢印は、大きめで、矢じりの傘が開いた(内側が詰ま っていない)もの。
- (6)(弱視用)カラーは4色以内(赤・紺・緑・黒)。カラ ー原画から立体コピー用紙(黒白)に転写するが、細 線の緑は現像機では現れない場合がある。
- (7)用紙(A4版)の向きを判定しやすいように、最下行の すべてに「\*(アステリスク)記号」を記入。

(8) テキストファイルから (EXTRA Ver. 3→ BRAILLE STAR III編集で)校正・作成した点字資料(本文)と触図と をホッチキスで綴じた紙資料を授業冒頭で配布。学生 も多穴ファイルに綴じる。これにより最上行が読みに くくなることや、穴あけにより文字/点字が消えるこ とを避けるために、最上行は空行とする。

## 4.1 ソフト仕様の設定起因

作図の際、図の位置決めを整頓よくするために、すなわ ち、不本意なかすかな位置ズレを避けるために「グリッド 表示」による座標系を採用。逆にこれにより生じる「不連 続な位置決め」のため、所期の位置決めができないことが 生じる。例えば円を描くときの中心点のズレや直線が円の 中心を通らない等。また文字の座標系がこれとは独立であ る。例えば図で一覧表をつくったとき、「図による最上行近 辺」の文字の行位置は上辺に寄り、「図の最下行近辺」の文 字の行位置は下辺に寄る(EXCELではこの現象は生じな  $\mathcal{U}$ )。

#### 4.2プリンタ仕様の設定起因

画面上では表示されているのにプリントすると印刷され ないことが起こる(警告メッセージは出る)。特に用紙の右 辺と下辺には要注意。印字されない幅が文字と図とで異な る場合がある。

#### 4.3原因不明の行間の狭陰

各行の先頭に「ピリオド」を記入するようにしている。「点 字の3点目」と紛らわしい。が、当該行が改行のみ、ある いは、空白のみであると、これ以外の文字(墨字/点字に 拘わらず)が記入されている場合とでは行間がわずかに狭 くなり、点字と線分との上下間隔にも影響を与える。どう しても紛れやすいときは白丸でピリオドを覆い隠した。

#### 4.4フォントについて

MSゴシックのB(太字)を指定しているが細めに印字され、 特に点字のドットが小さくなるのが不満。以前使用してい たソフトー太郎でははっきりと出ていた。ワードに切り替 え DOP体系では太く出ていたが、バージョンアップする と当該フォントがなくなった。太めに出るフォント(HGP 系等)もあるが一般的ではないので上記フォントとした。 中途半端な太字よりMSゴシックの方が読みやすいという 学生がいた。

#### 5. 実例集としてCD-Rへのファイル作成(添付資料)

ワード、あるいは、エクセルでドロー図(カラー、点字 記入)を作成し、ファイル (\*. doc) としてセーブする。これ からカラープリント(A4用紙)として打ち出したものを、ス キャナーでPDFファイル (\*.pdf) 形式で読み込んだ。続 いて、CD-R 化した (110枚)。このうち4枚分 (38エ 墨5c・pdf、40エ点5c・pdf、62機墨5c・pdf、64機点5opdf) はカラープリント4頁として、ファイルリストは図表1と して綴じた。

## 6.あとがき

- (1)4.は細かい事項で、設定の不具合かもしれなく、また、 使用ソフトに起因して一般性がないかもしれないが、 筆者は日常的に念頭に置きながら作図してきた。
- (2) 本来はドロー系で描かれた原図(ワード)も添付した かったのであるが、筆者の全くの不注意により完全に 抹消してしまった! 幸いなことにプリントは残して いたのでPDF化することはできた。
- (3)実際の図を見ると、4. で述べた事柄は必ずしもまっと うはされていない。どうしても多く情報や説明を盛込 みたいという誘惑にかられ、スペースや間隔を詰めて しまう。これが点字使用者には分かりにくくなる要因 となるのだが..。
- (4)簡単な図でも記入文字/点字が多いと半日仕事となる。 間隔と全体のレイアウトを考慮するからである。煩雑 な図の場合は1日以上、例えば「100構墨5c、pdf」「101 構点5c・pdf」の2枚は1週間かかった。構想を練るの に要したからで、新しく図を起草する場合が特にそう である。更新は毎年行うがそれでも半日弱はかかる。
- (5) 添付のCD-R資料等は直接役立つことはないだろう が、現場の方々に少しでも参考になれば望外の喜びで ある。

#### 引用文献

- [1]金子健、大内進:Ⅱ触図の作成方法と作成される触 図の特性について(インターネットを活用した視覚障害 教育用触覚図形教材の盲学校間相互利用に関する研究)、 国立特殊教育総合研究所、2004. http://www.nise.go.jp/kenshuka/josa/kankobutsu/pu  $b_f/F-125.html$
- [2]染田貞道、点字入力ソフト(IME:InputMethod ditor):Bracon,2004.本短期大学(部)のHP http://www.cs.k.tsukuba-tech.ac.jp/download/ebra. html からダウンロードが可能.

(CD-Rが不良の場合は取換えます)

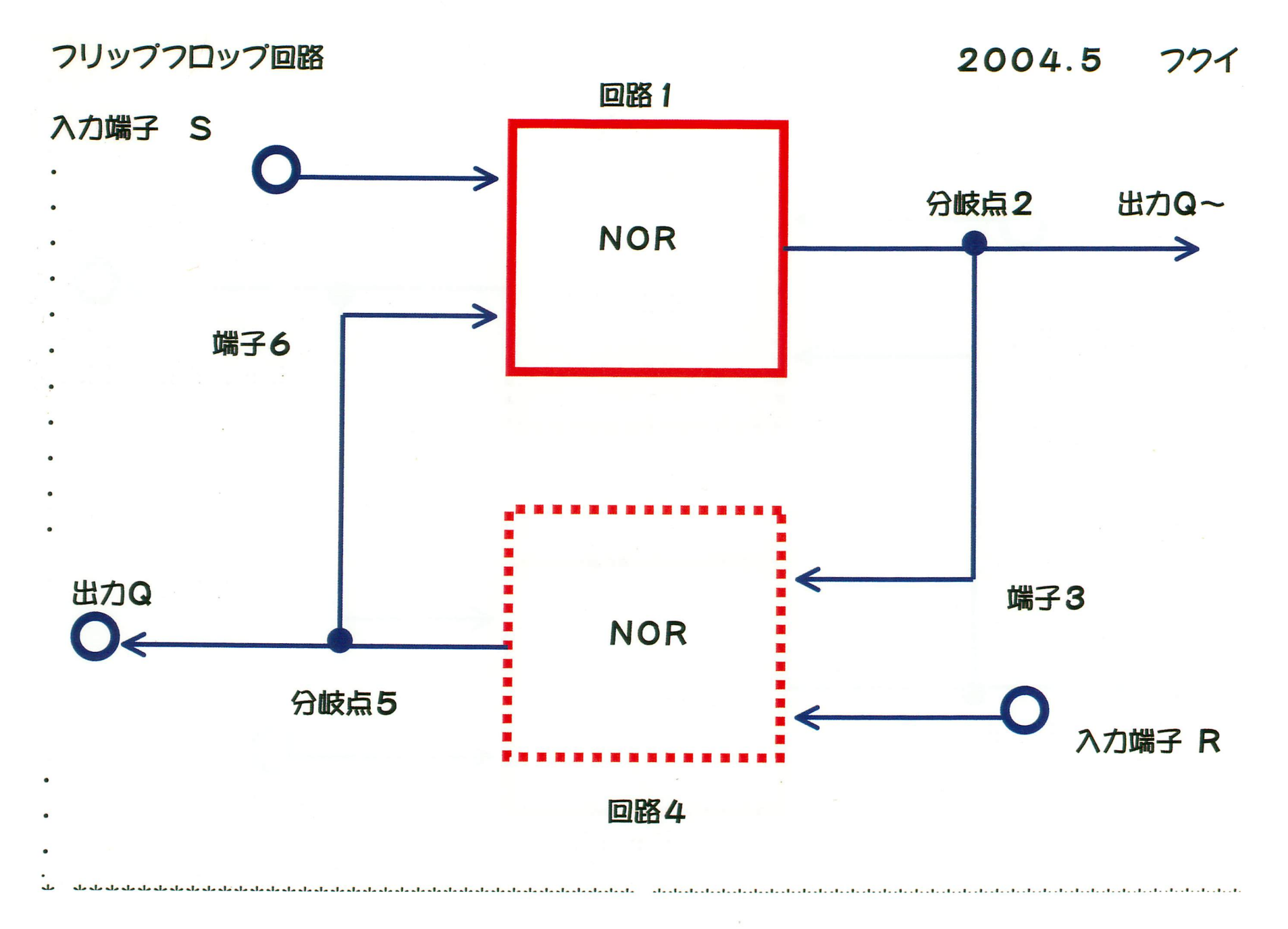

39

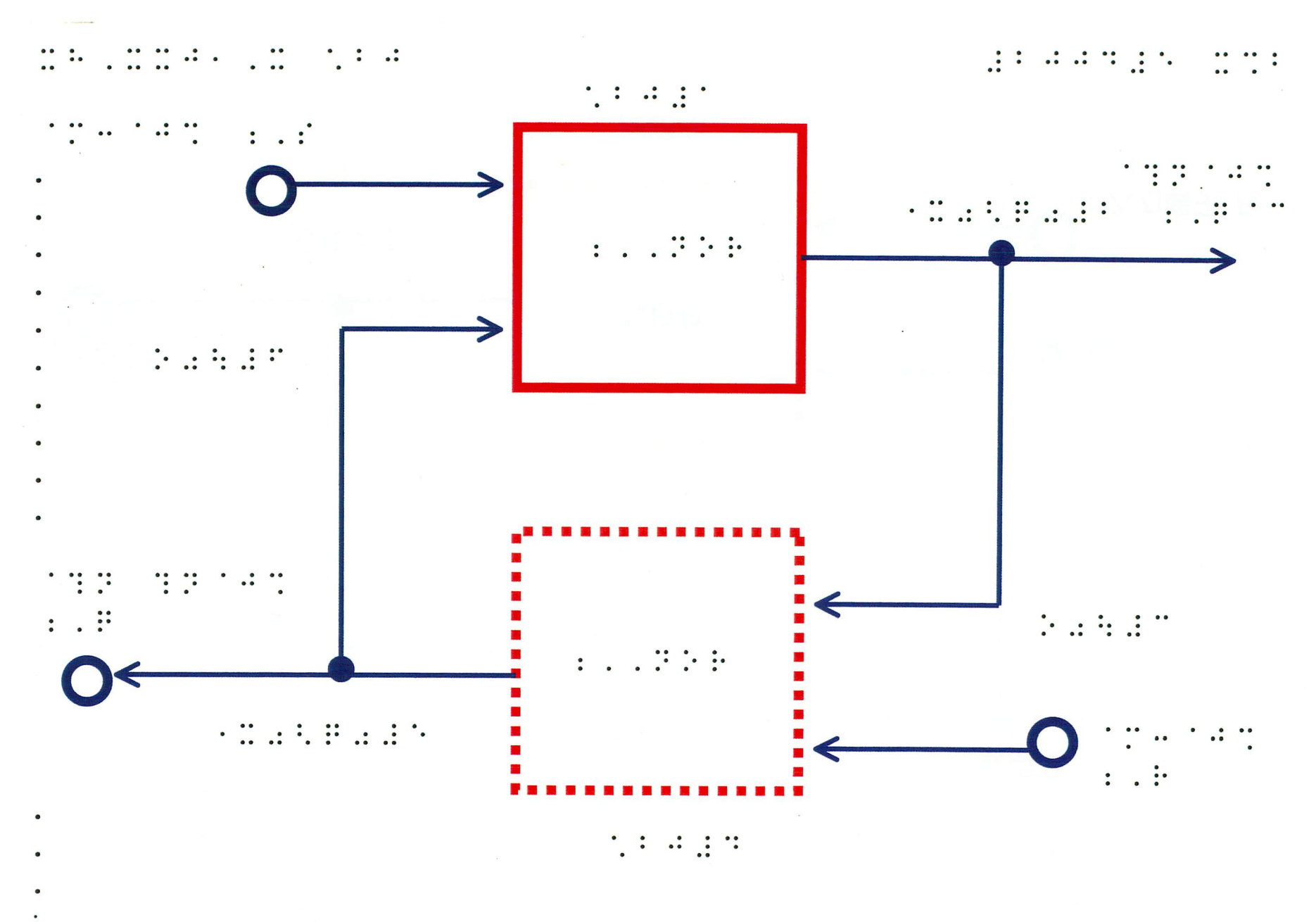

-F--■--0-戸B--B--D--Q--■--■ゴーゥーー■--■--■毛-8.--■--■--口--■--■--ローーローー■--■--■--■--■--■--■--■--口一一■--■--■--■--■--■=\_■\_\_G--ご\_\_■

 $\overline{6}$ 

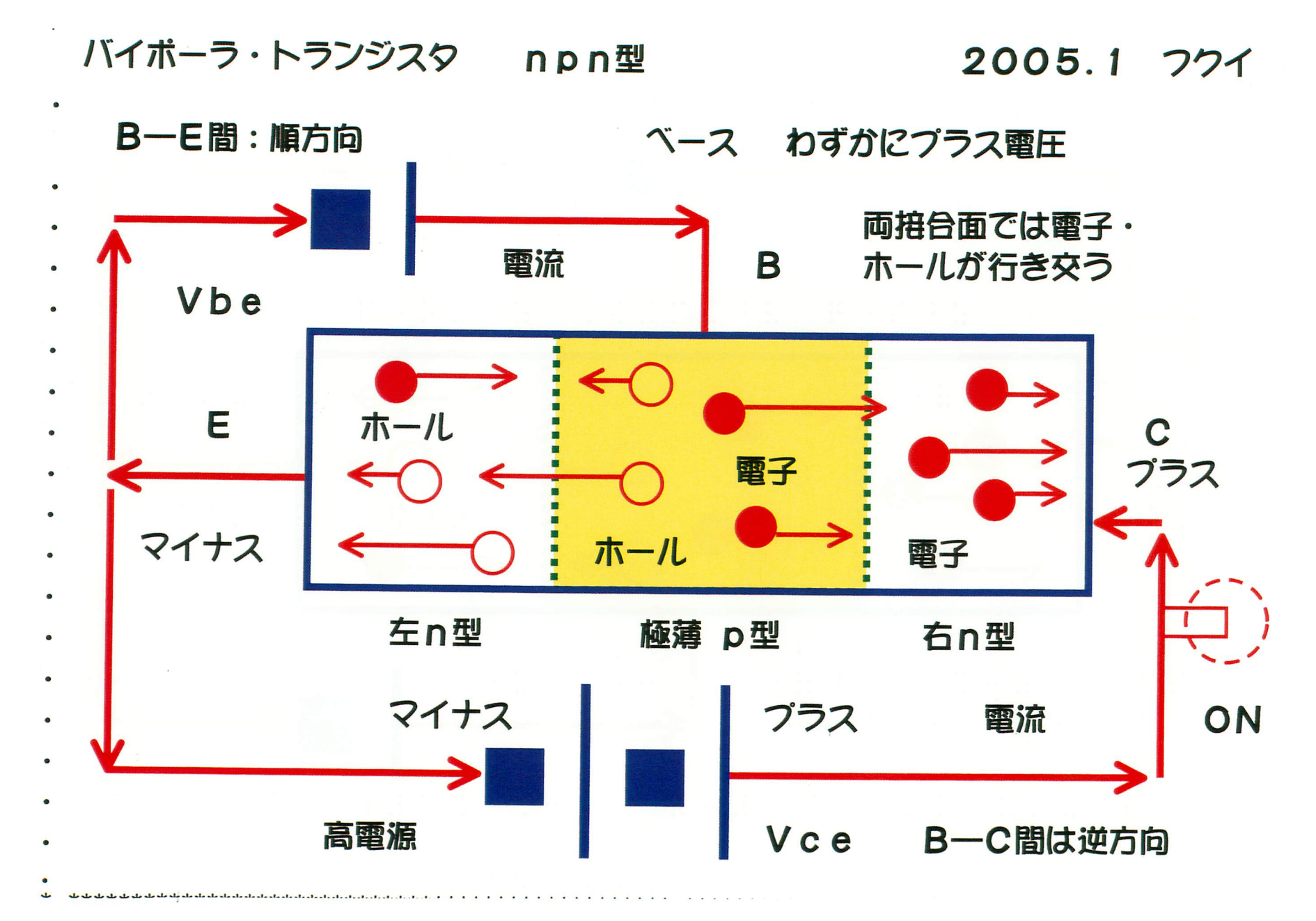

 $\overline{4}$ 

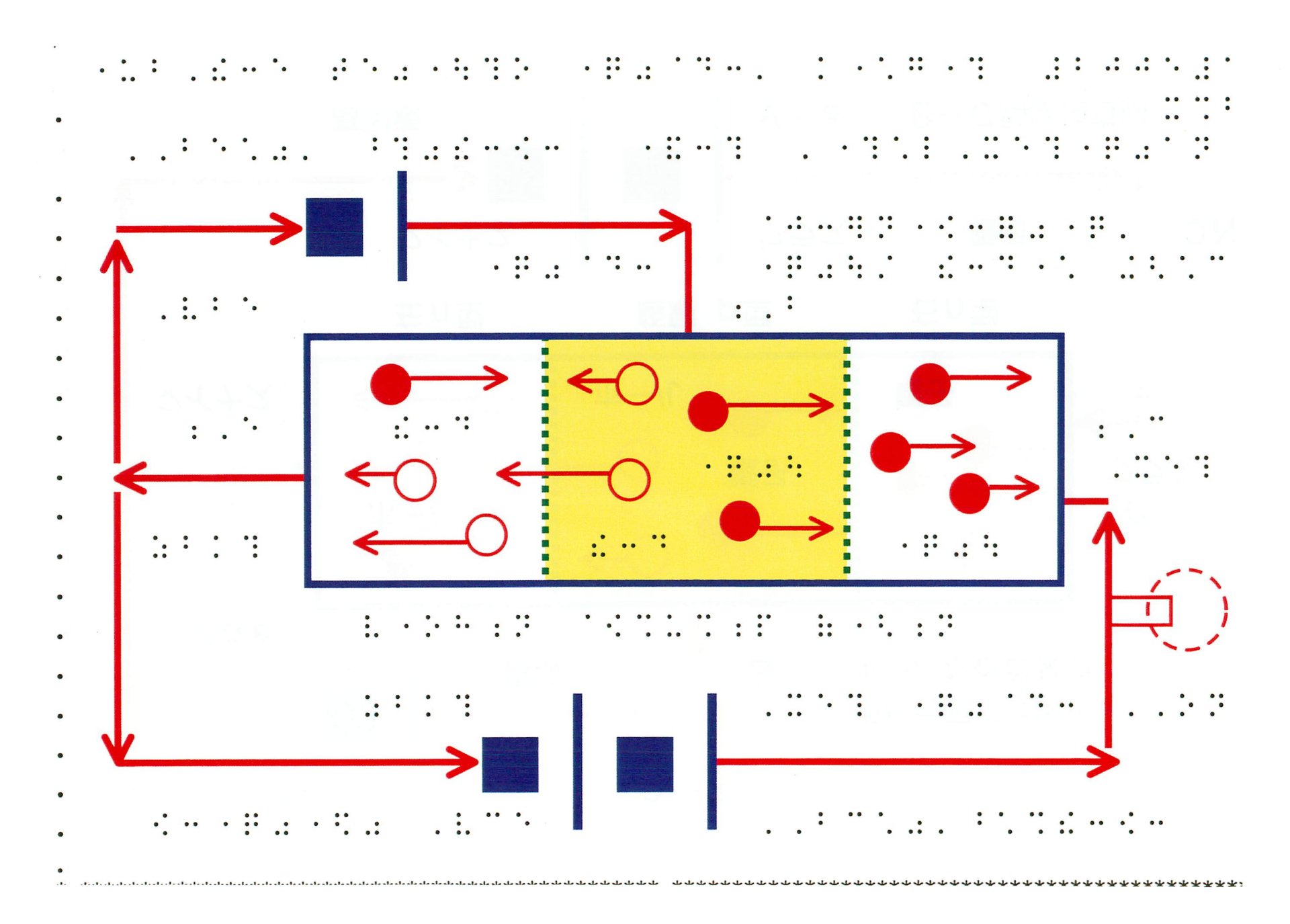

42

## 図表1 CD-R に収録されているファイル・リスト

PDF図の説明や引用のされ方を理解するために、本文テキストファイlル(\*.txt)を含め テクレボ2006

Г

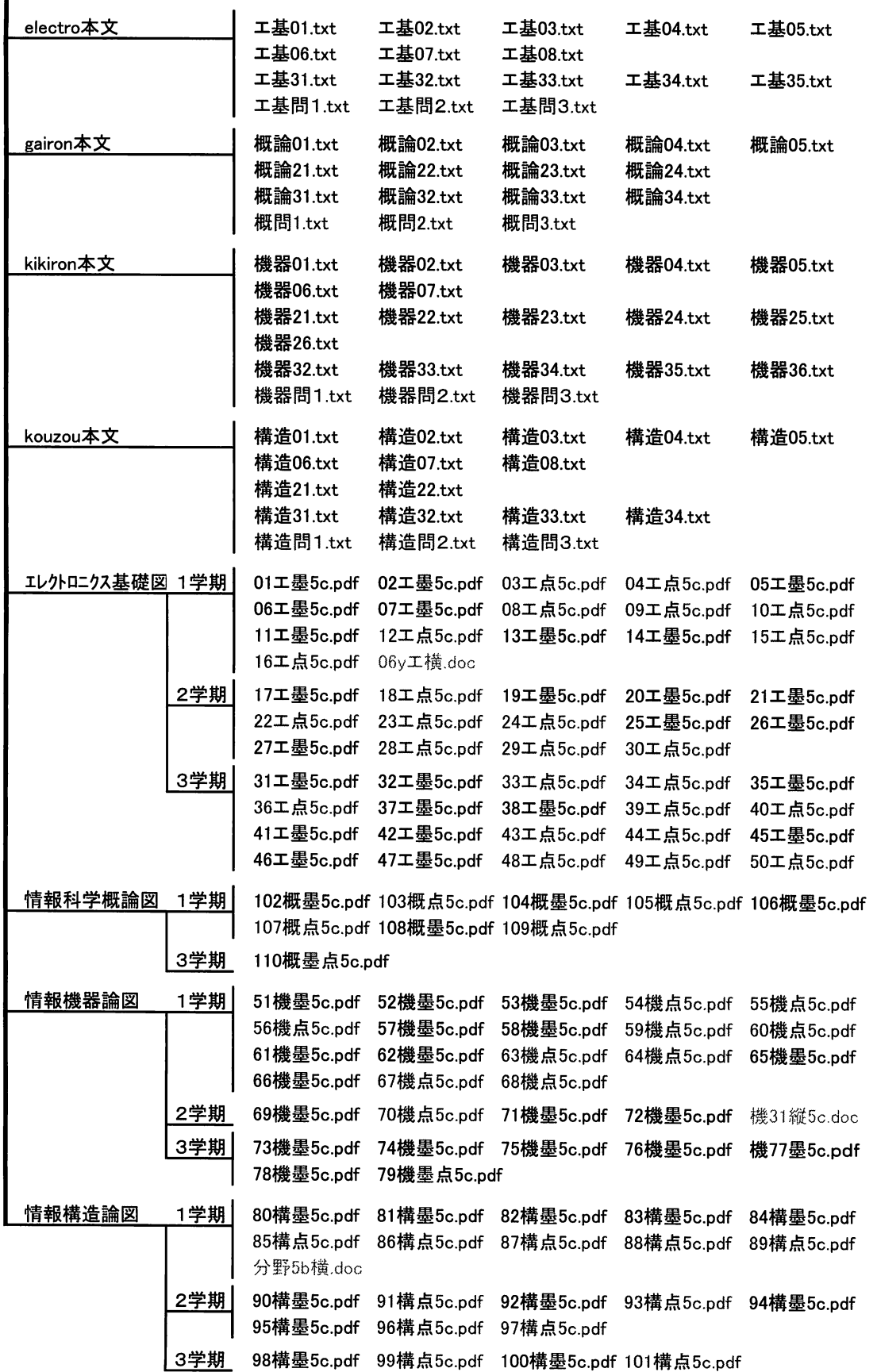

# Proper Techniques for Making Tactile Graphics with Drawing Software Commonly Sold, Including Examples

HUKUI Ikuo, Dept. of Computer Science, Faculty of Health Sciences

National University Corporation Tsukuba University of Technology, Tsukuba-city, 305-0821 Japan

Summary : For visually-impaired students, we have made many graphics and its tactile ones in braille as teaching-materials, in such lessons as Electronics Basics, Computer-hardware, Compiler-language Theory and Information-science Introduction. On the basis of this experience, notice items in drawing graphics, especially tactile ones, furthermore, attached CD-R including 110 graphical files of the above as PDFs are described.

Key Words : Braille, Tactile graphics, Comments in drawing graphics, Database of tactile graphics